# **FrameMaker Template Design and Enforcement**

**Author:** Dan Emory

# **Copyright Notice**

© 1999, Dan Emory, all rights reserved. Excerpts from this document may be used, provided attribution to the author is given. Additional copies can be obtained by email request to **danemory@primenet.com**

# **Synopsis**

This paper describes methods I have developed for designing templates for unstructured documents, and assuring that those documents conform to their templates.

### 1 **Overview**

Formatting and tagging consistency is the cardinal prerequisite for preserving in perpetuity the capabilities to globally update document formats/definitions, to accomplish document conversions, to support collaborative authoring, and to reuse or repurpose information.

> A template is the most effective tool for achieving this consistency, but the act of creating a template and tossing it over the transom to a group of writers won't do much good unless it is followed up by enforcement.

### 1.1 **Why Do Authors Cheat?**

Unfortunately, FrameMaker encourages authors of unstructured documents to use ad-hoc format overrides. In particular, the Format > Font, Format > Size, and Format > Style options, together with the Quick Access Bar, the Context (shortcut) menu, and the Paragraph and Character Designer palettes, constitute an open invitation for authors to override the template.

**Here are some of the reasons why authors succumb to FrameMaker's invitation to cheat:**

1. **Bad template design** If the template itself is inadequate, authors are often forced to cheat in order to properly present the information or to work efficiently. The most common causes of bad template design are:

- 1. Failure to fully involve authors and quality assurance people in the template development process.
- 2. Failure to adopt template enforcement rules in advance of its design.
- 3. Failure to perform a comprehensive Document Analysis
- 4. Failure to perform Content Modeling.
- 5. Failure to optimize the template for efficiency. Authors confronted with tight deadlines must focus on efficiency. If the template forces them to work in inefficient ways, they'll cheat.

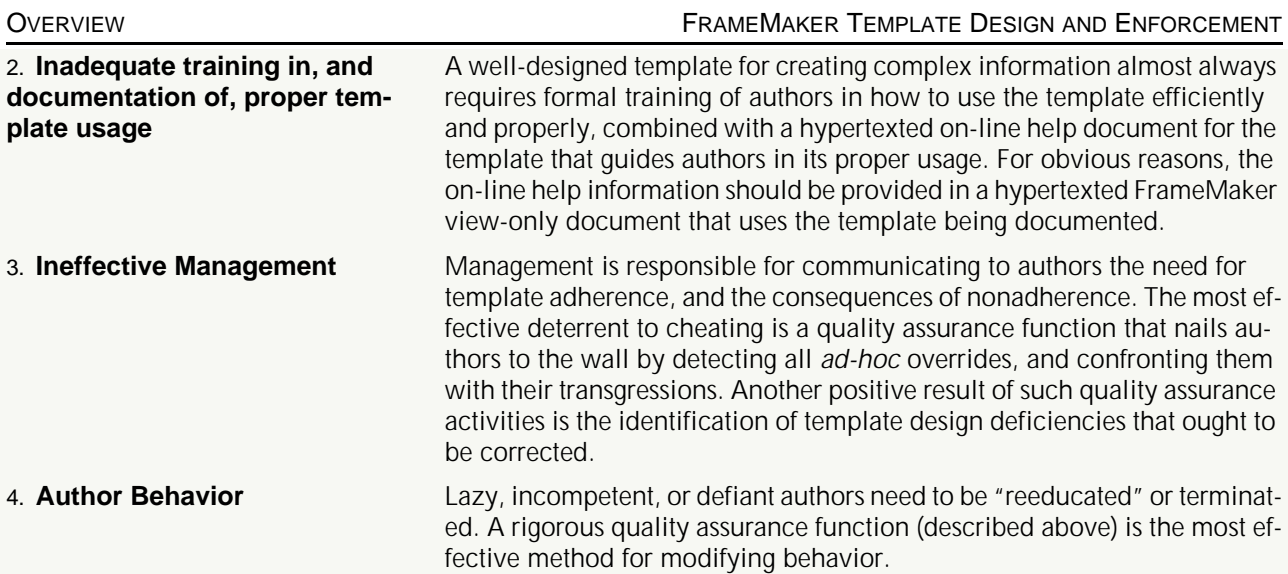

# 1.2 **The Ultimate Solution: FrameMaker+SGML (FM+SGML)**

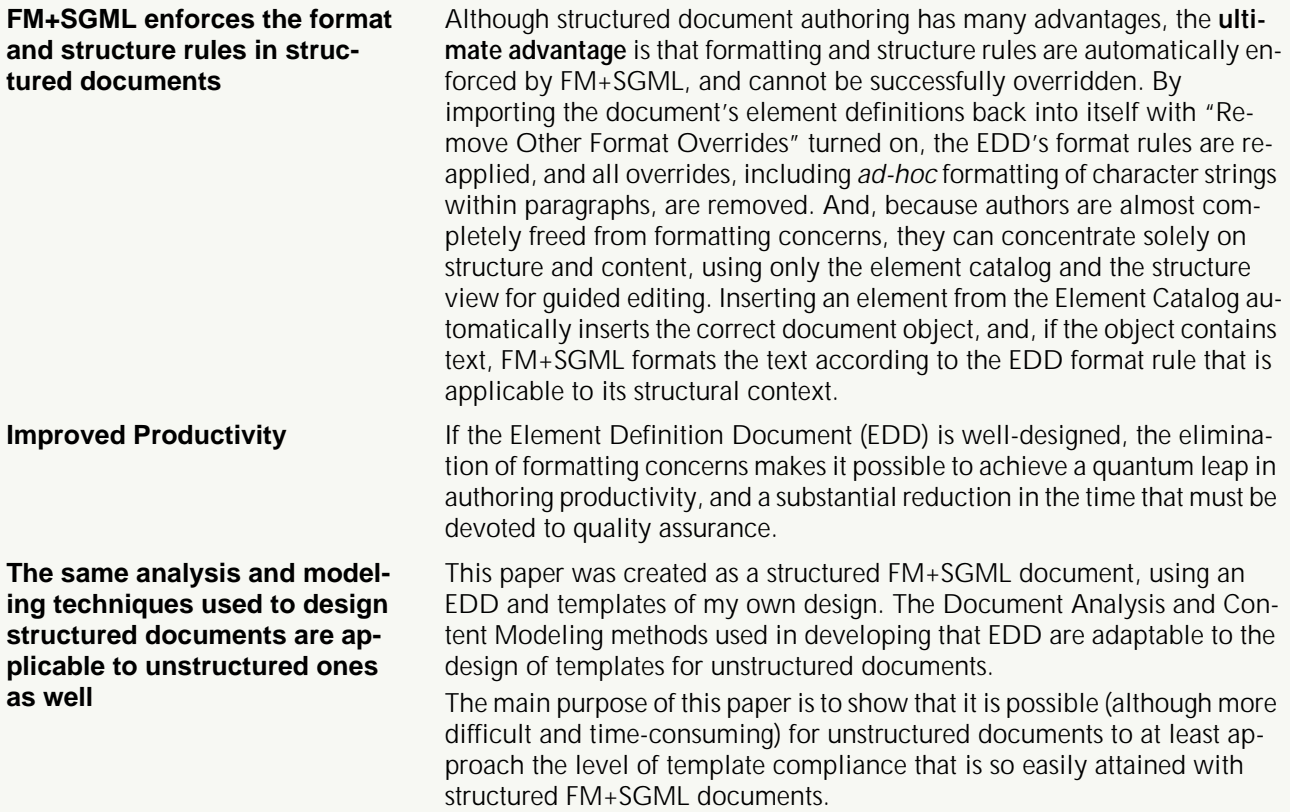

# <span id="page-2-0"></span>2 **Template Enforcement Rules**

The rules you intend to enforce need to be drawn up prior to designing the template, because those rules will define the scope of the template. That is, if authors will be prohibited from modifying or adding anything in a particular catalog, then the scope of the template for that catalog must be all-encompassing. Most of the rules enumerated below are stated in their most restrictive form, which requires that the template be all-encompassing with respect to most of the itemized aspects of template design. **Page Layouts** Authors shall not modify, rename, delete, or add to the master page set defined in the template, nor shall they make any modifications to those layouts in the body pages that use them. **Reference Pages Authors shall not modify, rename, or delete any of the reference pages de**fined in the template. They may, however, add new reference pages containing document objects (e.g., tables) for the purpose of pasting those objects into body pages. **Color Definitions and Color Views** Authors shall not modify, rename, or delete the color definitions and views defined in the template. **Conditional Text Tags** Authors shall not modify, rename, delete, or add to the conditional text tag definitions defined in the template, unless directed to do so, in which case they shall be changed in all document files in a book file. **Paragraph and Character Catalogs** Authors shall not modify, rename, delete, or add to the tags defined in the template's paragraph and character catalogs. The restriction against modification also means that authors shall not modify the name or formatting of any instance of such paragraph or character tags, with the following exceptions: 1. Character format tags may be applied to text strings or individual characters within paragraph. 2. Column and page break overrides are allowed. **Table Catalog Authors shall not modify, rename, or delete the table format tags defined** in the template's table catalog, or in the table ruling styles contained in the Custom Ruling and Shading dialog. Authors may, however: 1. Add new table formats to the table format catalog. 2. Add new ruling styles to the Custom Ruling and Shading dialog. 3. Apply custom ruling and shading from the Custom Ruling and Shading dialog. 4. Use the Row Format dialog to modify min/max height or start position of a table row. 5. Modify any instance of a table format in the Table Designer, so long as those modifications are only applied to the individual table instance, and not to all instances of that format. **Cross-Reference Catalog** Authors shall not modify, rename, delete, or add to the cross-reference formats defined in the template. **Variable Definitions** Authors shall not rename or delete any user-defined variable definitions in the template, nor shall they add new user-defined variable definitions, nor shall they modify the definition of any user-defined variable that has a fixed value (e.g., a variable definition that produces the company name or a special character). System variables that have a fixed format (e.g., dates,

filenames) in the template shall not be modified.

#### 3 **Document Analysis**

This process is performed before templates are designed in order to determine the required scope of each template. It is followed by the Content Modeling phase, where the results of this analysis are utilized. Document Analysis is often an iterative process involving the steps described below.

#### **Define the Environment** This step includes:

- 1. Defining how the documents to be produced from the templates will be created, updated, and distributed. Are they:
	- Retrieved from a database?
	- Printed to hardcopy?
	- Distributed on a CD-ROM?
	- Distributed for on-line viewing?
	- Distributed for internal use, external use, or both?
	- Created in a collaborative authoring environment?
	- Periodically updated, and if so, how often?
	- Likely to reuse some material from existing legacy documents?
	- Likely to be repurposed during their lifetime?
	- Likely to have portions of them reused in future documents?
- 2. Identifying what standards and policies must be followed, including:
	- Format Standards and Style Guides
	- Structure Standards
	- Content Standards
	- Information Security Policies
	- Review and Editing Policies
	- Revision and Updating Policies
	- Storage and Distribution Policies
- 3. Identifying the types of authors and others who will use FrameMaker, including any third-party tools/API's that will be needed.
- 4. Identifying the document users (both internal and external), their information needs, and the tools (e.g., viewing software, printers, CD-ROM drives) that will be required to access the documents.
- 5. Identifying the fonts that are installed on all authoring platforms. The fonts used in the template must be selected from those available on all platforms.
- 6. Defining the page layouts, including page size, margins, number of columns, and background objects (e.g., running header/footers and graphics) for each document delivery method.
- 7. Selecting the font family and font sizes for various paragraph types.
- 8. Classifying and naming the document types.
- 9. Predicting document evolution.

<span id="page-4-0"></span>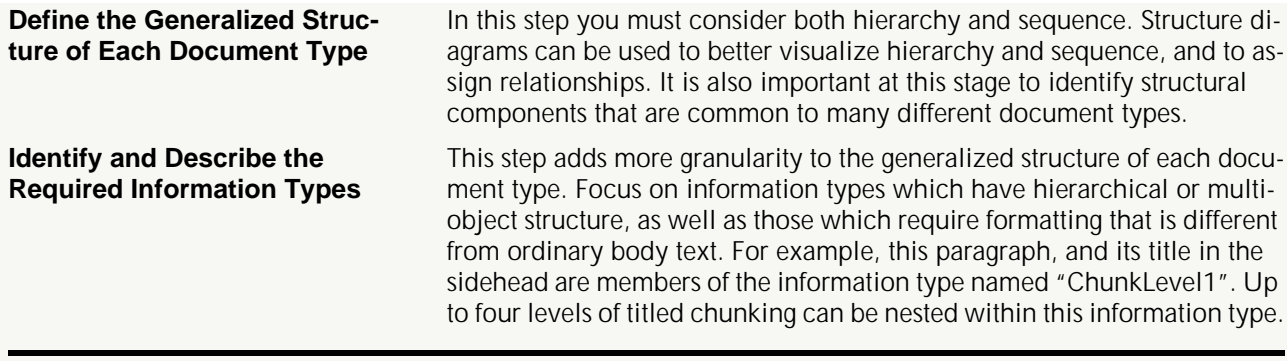

### 4 **Content Modeling**

If you were designing an EDD/DTD for structured documents, this is the phase where you would define the elements and their structure rules. For unstructured documents, you do more or less the same thing, but you do it for format tags (e.g., paragraph tags, character tags, cross-reference formats) that will be created in the template's catalogs.

#### **Establish Template Naming Conventions**

The naming of things (e.g., paragraph, character, cross-reference, and table tags, master pages, reference pages) in the template's catalogs can have a crucially important effect on authoring efficiency and proper template usage. In complex documents, the required number of paragraph tags can easily run well over 100. Catalogs list their tags alphabetically. Grouping related paragraphs together alphabetically, and using descriptive names, can greatly assist authors in finding and selecting the appropriate paragraph tag. For example, all paragraph tags used for producing Lists might have the prefix "List" in each name. Here is an example of how such paragraph tags might be named so that they all appear together in the paragraph catalog:

- **ListBulletFirst**
- ListBulletFirstIndent
- **ListBulletLast**
- ListBulletLastIndent
- ListBulletMiddle
- ListBulletMiddleIndent
- ListNumberFirst
- **ListNumberFirstIndent**
- **ListNumberLast**
- ListNumberLastIndent
- ListNumberMiddle
- ListNumberMiddleIndent

Where:

**First** indicates the first item in a list (it may have more space above, and, in the case of a numbered list, it restarts the autonumbering at 1 or a).

**Middle** indicates that the item is between the first and last items. **Last** indicates the last item in the list (it may have more space below) **Indent** indicates that the item is indented so it can be nested under an unindented item in a numbered or bulleted list.

It is also important to establish a naming convention for tags that should not be used by authors (e.g., character tags used exclusively in autonumbering specifications, variable definitions, or cross-reference formats). Such tagnames could, for instance, be prefixed with a # symbol.

**Content Modeling Example and Syntax**

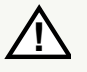

In many cases, a sequence of paragraphs (and/or other object types) may be required to create a particular information type. For example, consider the Alert information type shown below:

**Warning:** This is an example of a warning, consisting of an empty paragraph named AlertIconWarning that has a reference frame below containing the icon in the sidehead column, followed by an empty spacer paragraph (named AlertSpacer) in the normal text column (to align the first text paragraph of the warning with the top of the icon), followed by the warning text. The first text paragraph (named AlertTextWarning) has the word Warning in red specified as a prefix in the Autonumbering properties.

If second and succeeding text paragraphs (like this one) are needed within the warning, they require a paragraph tag named AlertText without the autonumber prefix. Following the last text paragraph, paragraph tag AlertEndLine is inserted that has a reference frame above containing a line to separate the alert text from the text that follows it.

For the Alert information type (i.e., Notes, Cautions, and Warnings), the sequence of paragraph tags described above is stated in a content model, as follows:

```
((AlertWarningIcon | AlertCautionIcon |AlertNoteIcon), 
AlertSpacer, (AlertTextWarning | AlertTextCaution | 
AlertTextNote), AlertText*, AlertEndLine)
Where:
```
**Open and closing parentheses** delimit the beginning and end of connected groups that use a single connector type.

The **vertical bar connector** (|) indicates that any one of the paragraph tags in the connected group can be inserted.

The **comma connector** (,) indicates that the paragraph tags in a connected group must occur in the order given.

The **asterisk occurrence** indicator (\*) indicates that the paragraph tag or connected group to the left of it is optional, and can occur more than once.

Note that all nine of the paragraph tags in the content model above have names that begin with "Alert", so that they will all be grouped together alphabetically in the paragraph catalog.

**Other connector and occurrence indicators** (not used in the above example) include:

The **ampersand connector** (&) indicates that the paragraph tags in the connected group can occur in any order.

The **plus sign occurrence indicator** (+) indicates that the paragraph tag or connected group to the left of it is required, and can occur more than once.

The **question mark occurrence** indicator (?) indicates that the paragraph tag or connected group to the left of it is optional, and can occur only once.

The syntax described above is the same as that used to specify the content models/structure rules for elements in DTDs and EDDs.

Content models expressed in the form described above also help to define the formatting properties of paragraph tags. For example, the content model clearly shows which paragraph tags should be assigned Keep With Next or Previous properties in the Paragraph Designer's Pagination Properties.

#### **Content Modeling Guidelines**

Use DTD/EDD syntax for content models

Assign a unique "container" name to each defined content model

Tagnames should identify the type of tag

Any content model can contain intermixed tagnames and content model container names

A content model can specify exclusions of certain tagnames in containers

Any document object type can be included in content models

Each tagname defined in a content model represents a single immutable format.

The content modeling documentation should include descriptions of each container and tagname.

The syntax is described below the example on the preceding page.

This name would correspond to a container element in SGML that contains no document objects or text, only other elements that contain such objects. In unstructured documents, however, the container does not actually exist as a real object.

The content models will be confusing if there is no way to identify the tagname types. One way is to include a prefix to the tagname that describes its type (e.g. P- for paragraph tags, C- for character tags, T- for table tags, V- for variable names, X- for cross-references, CT- for conditional text tags). These prefixes should not, however, be included in the actual template tagnames.

When a container name is included in a content model, it represents the entire content model of that container. At the highest levels of structure, the content models are likely to be made up entirely of container names.

Suppose, for example, that a content model for a particular information type includes the Alert container whose content model is described in the example on the preceding page. Suppose further that warnings are not allowed in that information type. Consequently, the exclusions would specify the two tagnames (AlertIconWarning and AlertTextWarning) that are unique to warnings.

What this means is that content models should not be limited to just body text paragraph tags. They might include anchored frames, marker types, conditional text tags, character tags, footnotes and variable names. Also, content models should be developed to specify the default paragraph tags used in heading, body, and tooting rows of each table format.

The same tagname may appear in more than one content model, provided its format is identical in all content models where it appears.

These descriptions should define the purpose of each container and tagname. In the case of tagnames, describe the intended use of the tag, and a description of its formatting requirements.

### 5 **Template Design**

Good template design is an art form that requires the knowledge of experienced writers, power users of FrameMaker with a strong understanding of typography and page layout, and inventive, analytical minds. Complex templates designed without the participation of writers are foredoomed.

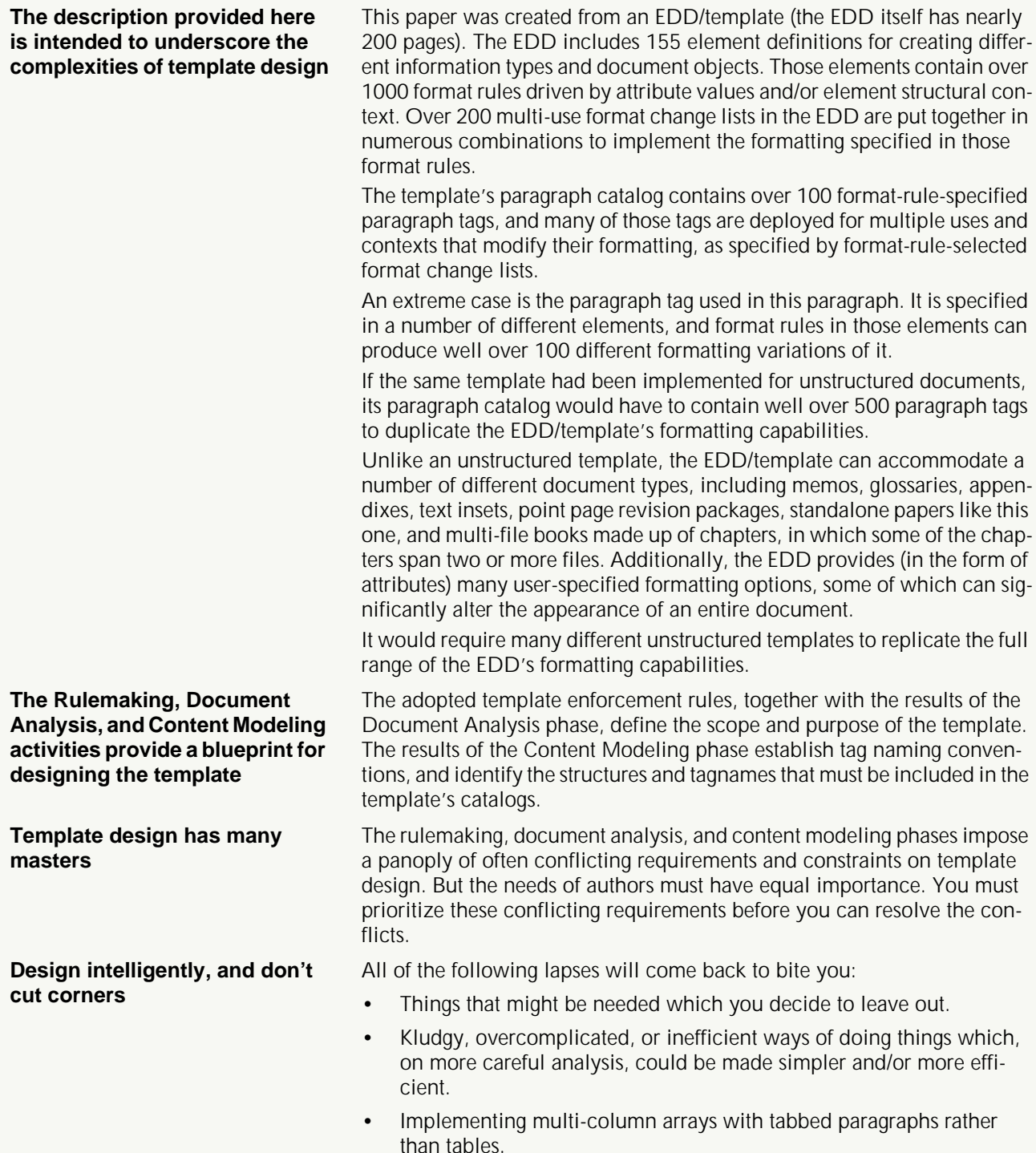

- Using non-postscript fonts, or fonts that are unavailable on some authoring platforms.
- Failing to take into account all of the document delivery modes, and the effects of those different modes on formatting and layout.
- Failing to take into account document evolution, particularly the future likelihood of conversions (e.g., to SGML or XML, or to some new DTP that is superior to FrameMaker).

# 5.1 **The First Things to Do**

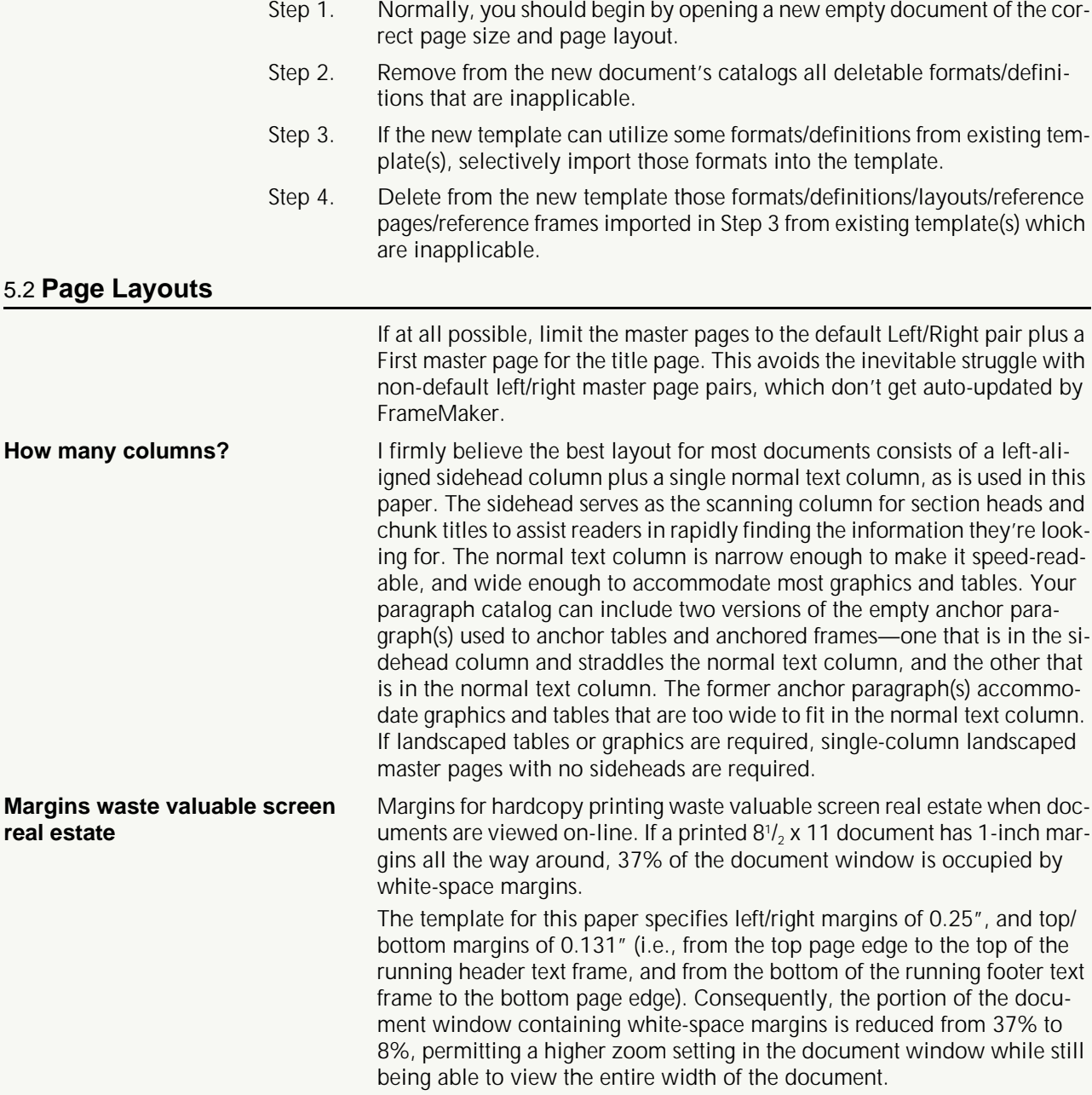

<span id="page-9-0"></span>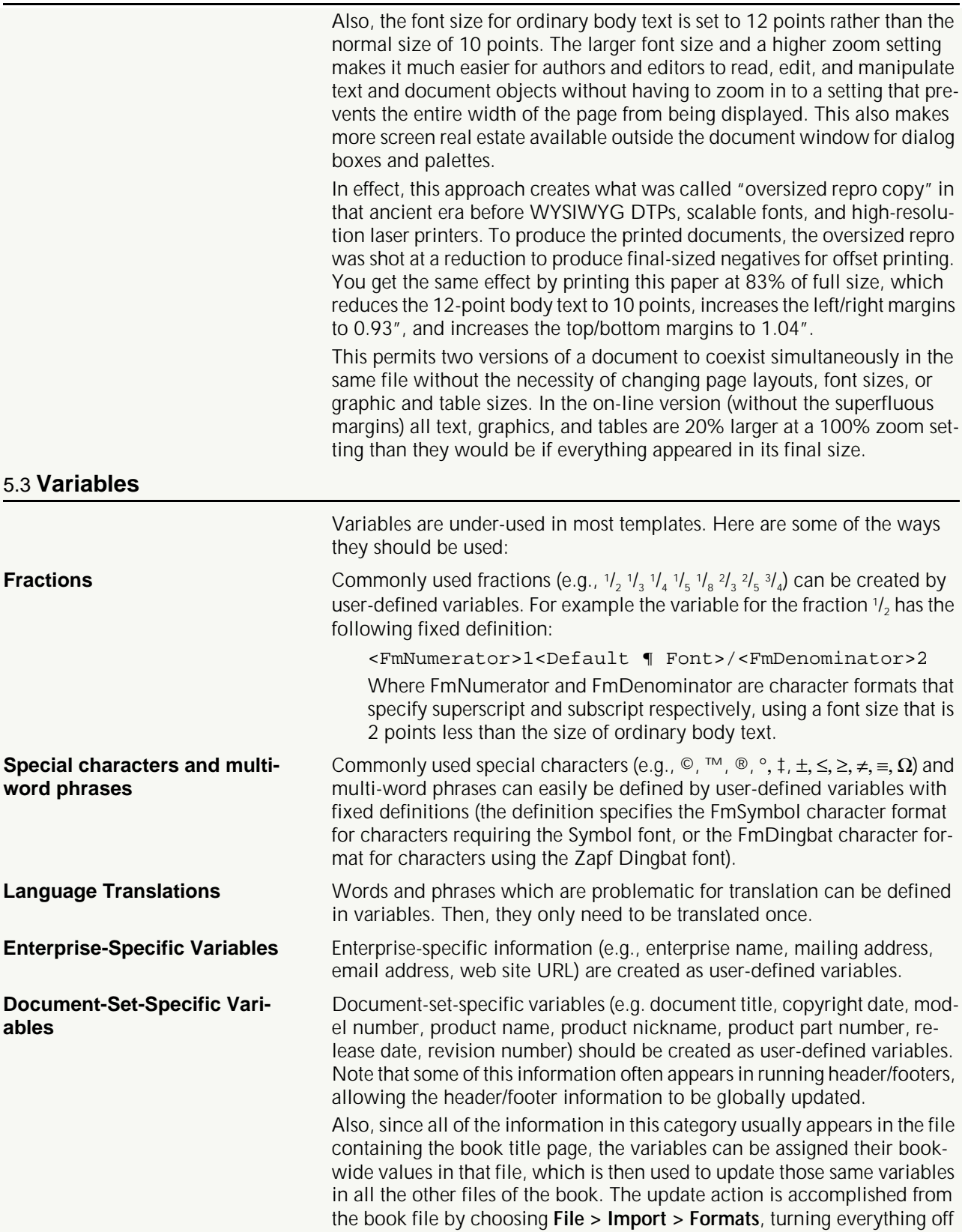

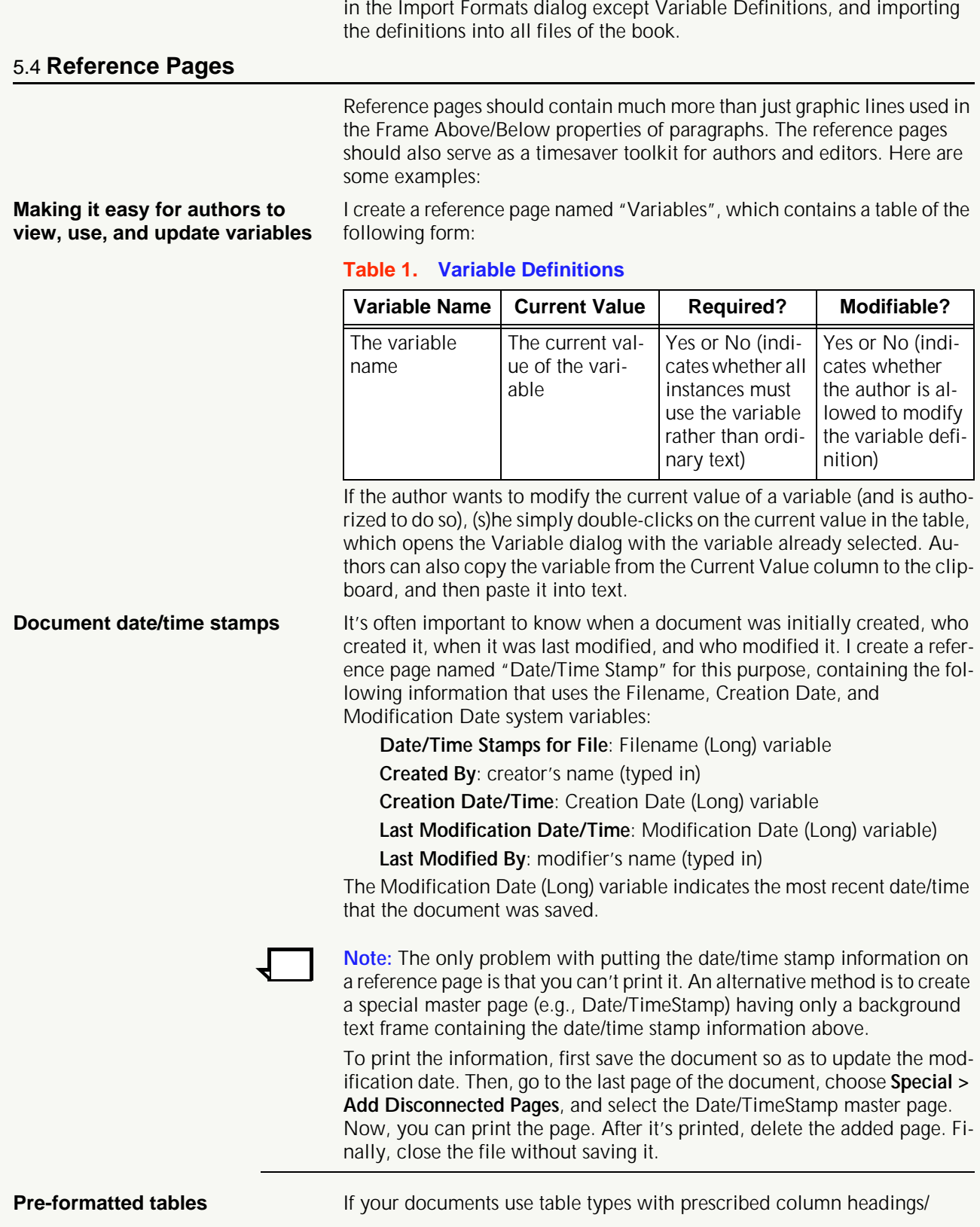

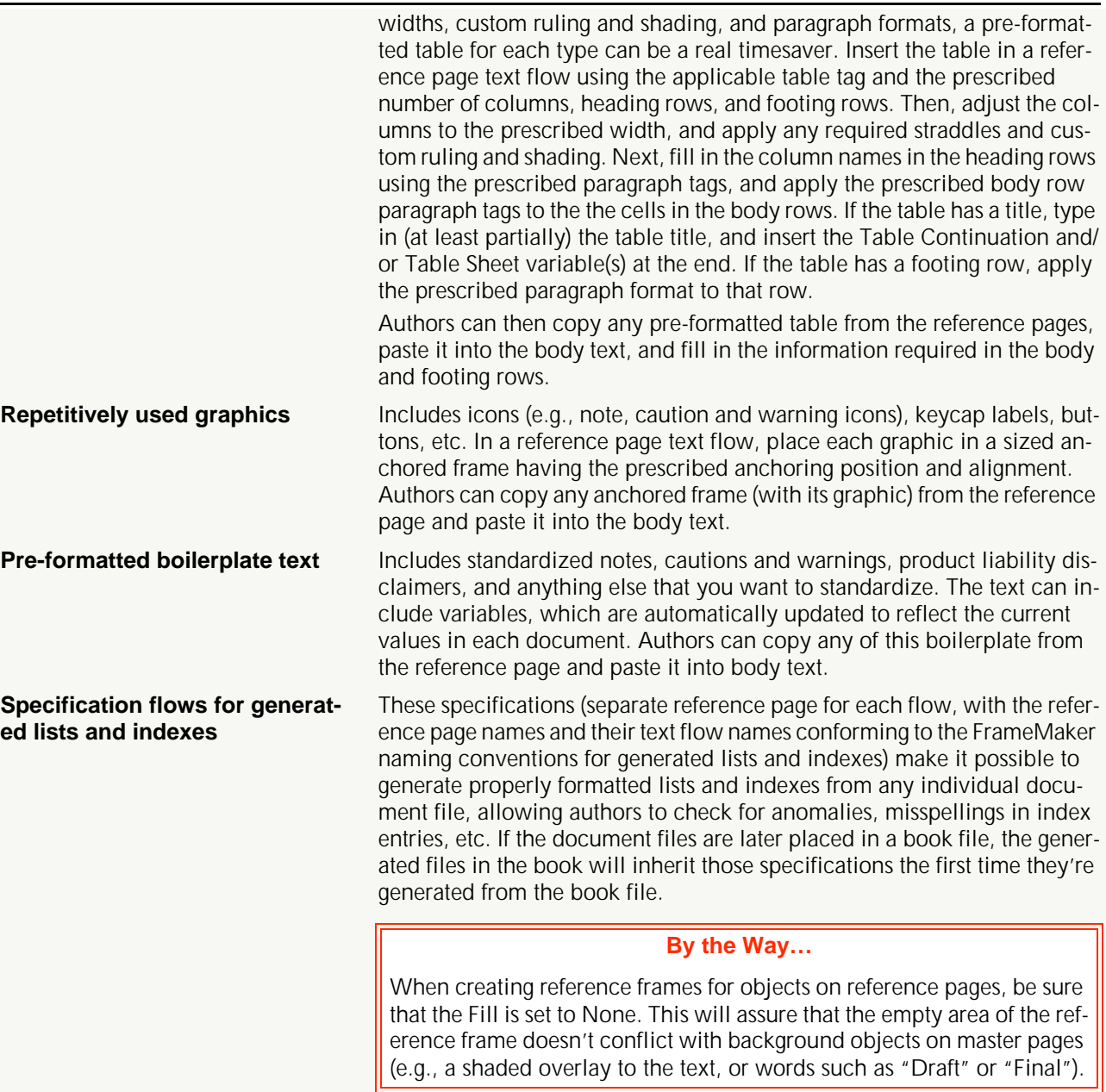

# 5.5 **Paragraph, Character, and Cross-Reference Catalogs**

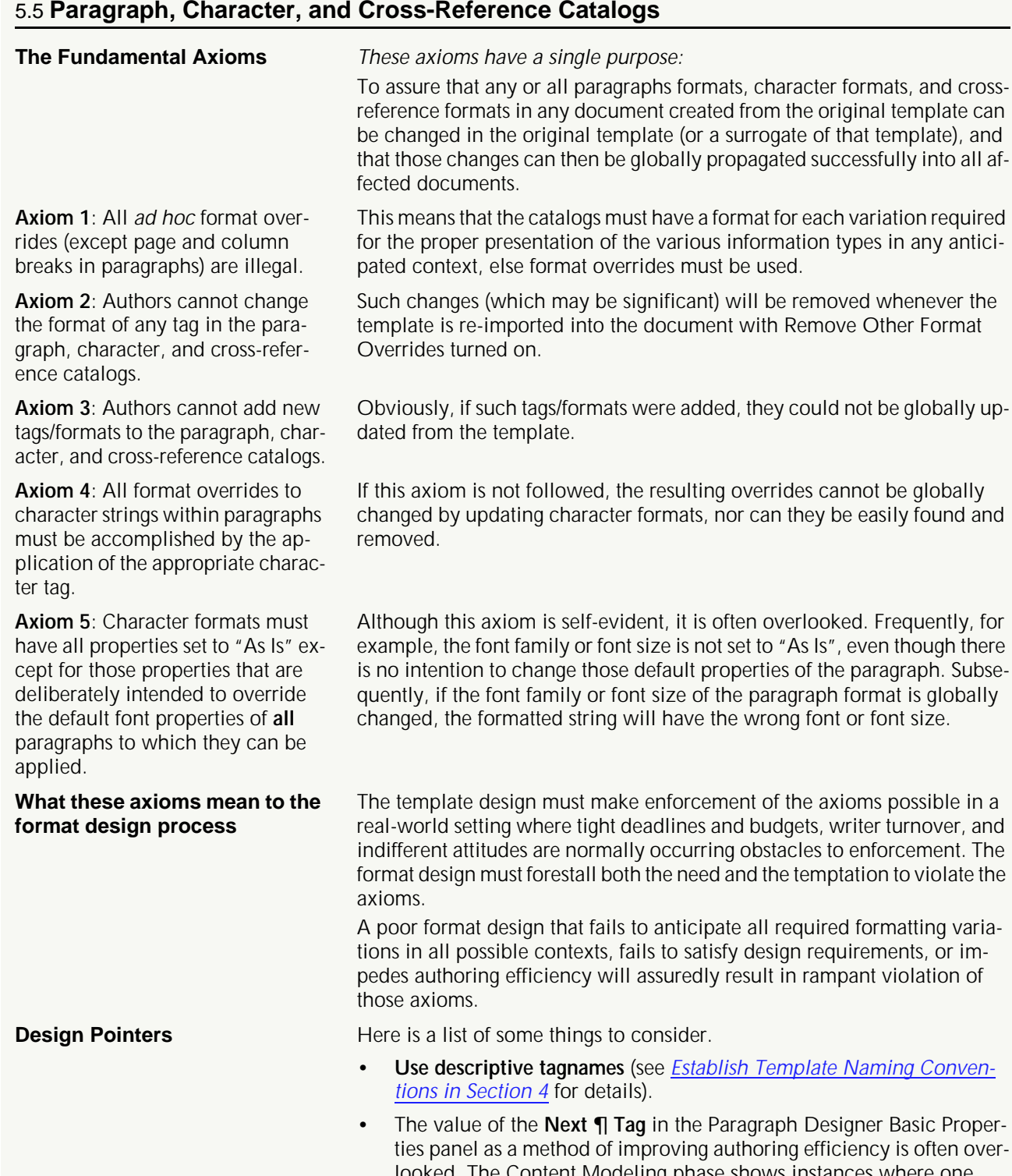

looked. The Content Modeling phase shows instances where one paragraph is always (or usually) followed by a particular paragraph tag that is different. Specifying the next tag as part of such a paragraph format allows authors to just hit the ENTER key to insert the correct (or

most likely) tag for the next paragraph.

• Inserting **repetitively used graphics and/or text** by specifying a Frame Above/Below in the paragraph format. I don't mean just graphic lines. You can also create reference frames on reference pages containing graphics, text, tables, or a mixture of all of them. To insert these objects, you create special paragraph tags for that purpose.

#### **By the Way…**

Text insets that are created in individually named text flows of a FrameMaker "fragment" file can serve the same purpose. They can be imported By Reference or By Copy, and options are provided to preserve the original formatting, or to reformat according to the target document's formatting. The advantage of importing text insets by reference is that the documents containing them are automatically updated to reflect the latest version of the source (in the fragment file).

Note also that a fragment file can contain an entire "library" of such text insets, each in a separate, descriptively named text flow.

- Design **paragraph formats** so they'll work in both **body text and table cells**. The Table Cell Properties panel of the Paragraph Designer lets you set up the special properties of paragraphs when they are inserted in table cells, without affecting their properties when they are inserted in body text.
- Decide whether paragraphs should have **fixed or variable line spacing**. If paragraphs can contain footnote numbers, fractions where the numerator and denominator are superscripted, or other instances of subscripts or superscripts, you'll have to decide which line spacing option (Fixed or Variable) is best. Even when you select Fixed line spacing, the amount of spacing is adjusted to reflect any changes in the font size. Remember that the amount of spacing depends not only on the font size, but also on which option (Single, 1.5, or Double) you select in the Line Spacing menu.

#### **By the Way…**

You can create two versions of your templates—one for draft and one for final, where the only difference in the two templates is the line spacing setting (e.g., space-and-a-half for draft, single for final). To produce the draft version of a document, simply import the paragraph formats from the draft version of the template, with format overrides turned on. Then, to produce the final version, simply repeat that process, using instead the final version of the template.

• Although there will be exceptions, you should avoid specifying a nonzero value in both **Space Above and Space Below** in the Basic Properties panel of the Paragraph Designer. It is best to specify only a Space Above. Obviously, there will be exceptions to this rule, but they should be minimized so that the spacing will be the same in all contexts. If you do specify a Space Below, it should have a larger value than the Space Above setting of the paragraph that usually follows it, otherwise it will be overridden by the Space Above specified in the

following paragraph. This approach will minimize the number of cases where multiple paragraph tags for the same basic paragraph type must be created simply to accommodate variations in Space Above/ Below values for different contexts.

#### **By the Way…**

A special paragraph tag (let's call it PageBreak) can be added to the Paragraph Catalog to produce page or column breaks anywhere in a document by setting the Space Below in that paragraph format to a value large enough to always force the next paragraph to appear at the top of the next column or page.

You simply insert PageBreak (an empty paragraph) as the last paragraph in a page or text column. This eliminates the need to apply Page Break or Column Break overrides to other paragraph formats in the Paragraph catalog.

If you want to move a page or column break to another position, you simply cut and paste the empty PageBreak paragraph.

- Remember that you can apply **character formats in combination** to the same string. If you have a character format named Bold, and another named Italic. you can apply both to the same string, thus there is no need to clutter up the character catalog with combinations such as Bold-Italic, unless that particular combination has a specific purpose.
- **Character formats can be used for things other than changing the format of a string**. That is, you can create character formats with descriptive names that have all properties set to "As Is". The purpose of such tags is to identify something you may want to search for. For example, suppose you create an all-As-Is format named PartNumber to tag all part numbers appearing in the text. Now, you can search on that character tag and find all instances of part numbers in the text. Later, if you decide to make all part numbers stand out from ordinary text, you can globally update the

PartNumber character format to change one or more of its properties.

• You may also want to create **character formats that are used exclusively in variable definitions and cross-references** to apply distinctive colors to those objects so they will stand out from ordinary text. Before you print to hardcopy, you can globally change these formats back to black, then restore the colors when authoring resumes. Special character formats that are used exclusively in **autonumbering specifications** may also be required.

The names of such special character tags should include a distinctive prefix (e.g., #) which identifies them as tags which are not to be used by authors to format ordinary text strings within paragraphs. This will assure that you can globally update those formats without affecting anything other than the objects they were intended to format.

<span id="page-15-0"></span>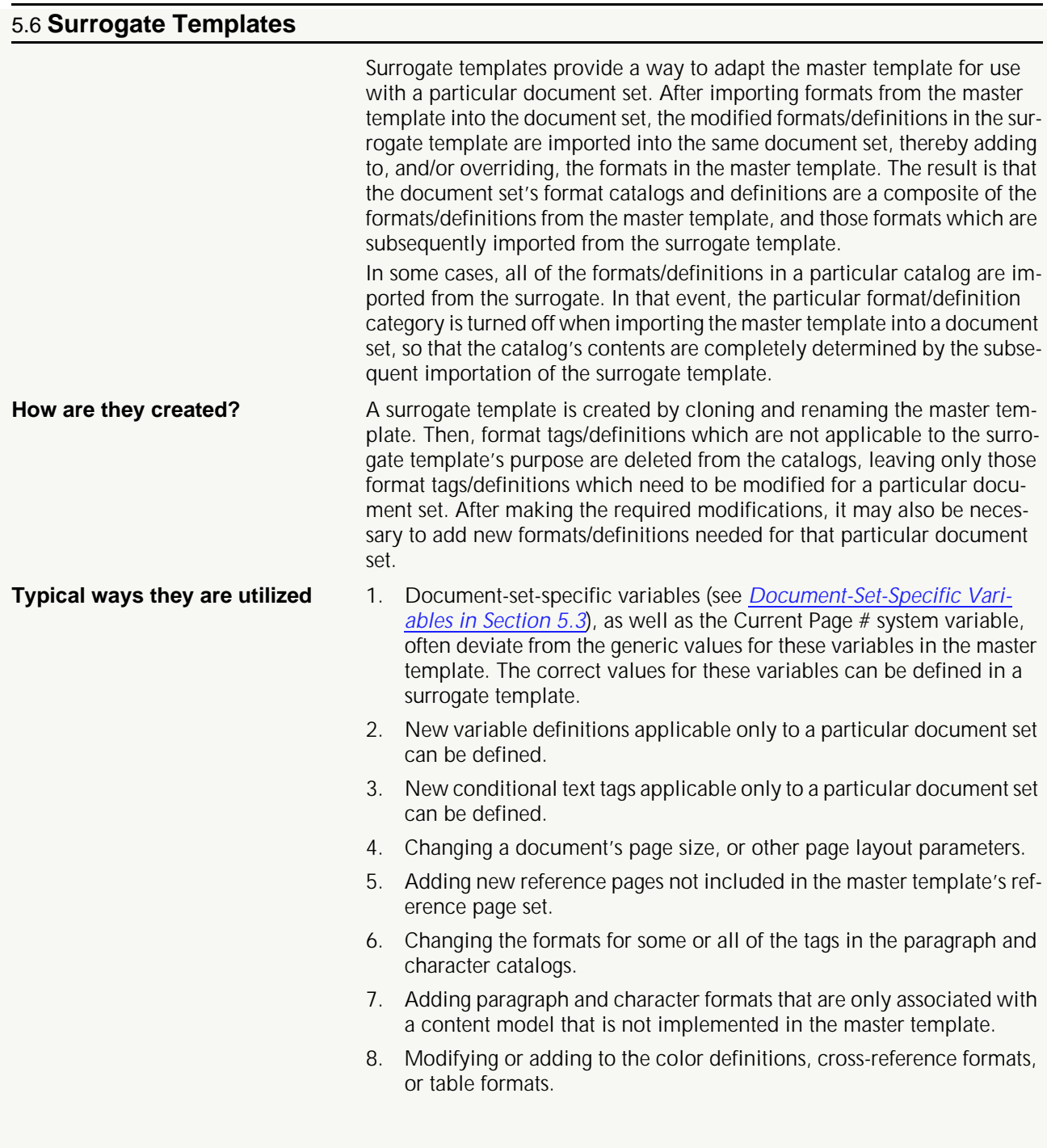

# <span id="page-16-0"></span>6 **Testing and Updating the Templates**

I always create two versions of a template, one (the master template) is empty. The other is a sample document which contains the latest version of the master, and has instantiations of all the content models that were defined during the Content Modeling phase. That means it should contain all document object types, including page layouts, table formats, graphics, variables, and cross-reference formats, as well as paragraph and character formats in all possible context variations. All required or proposed template modifications are first tested in the sample document.

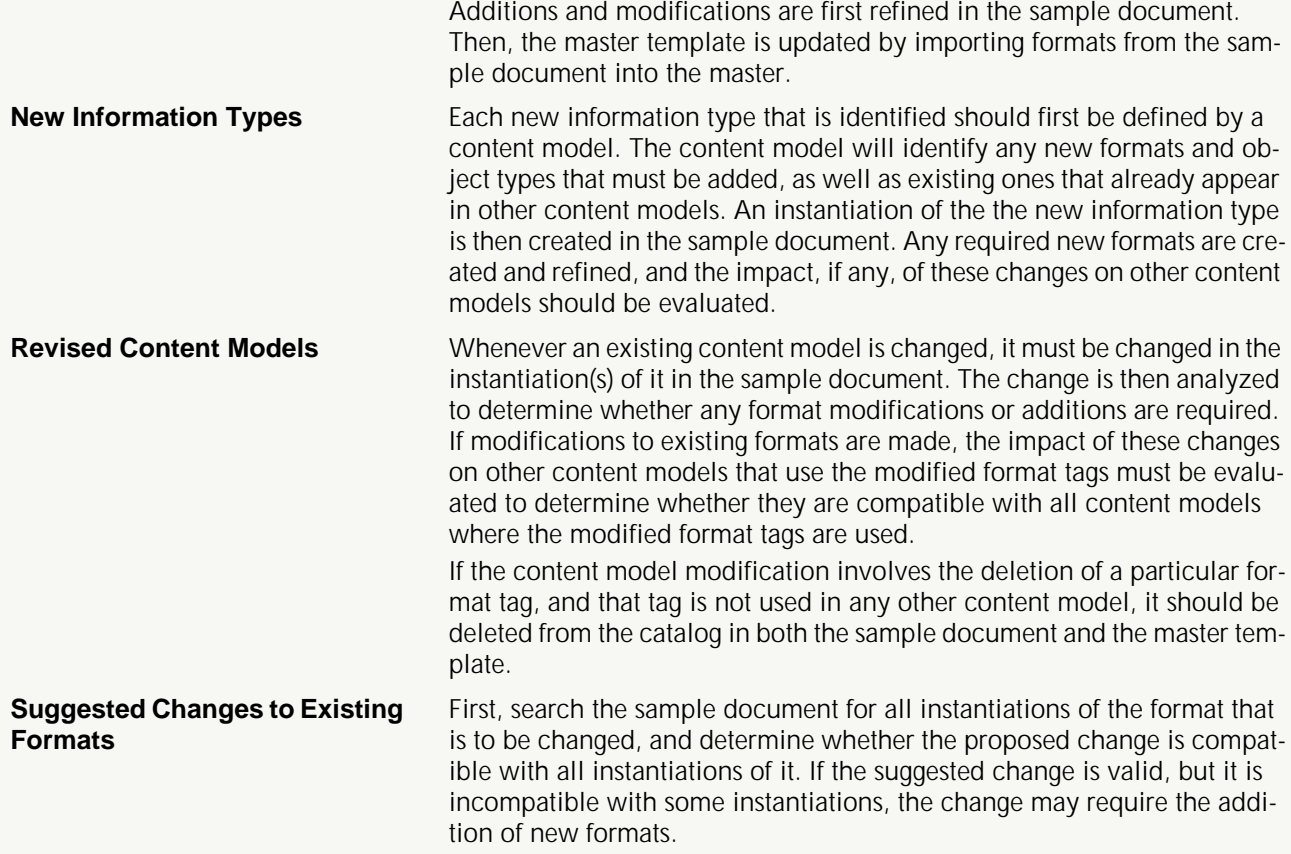

# 7 **Producing Paragraph Listings**

MIFMuncher is a shareware product that can produce the complete details of each paragraph format in the paragraph catalog. First, you save the template in MIF format. Then, run MIFMuncher on the MIF file to produce an ASCII file containing the format details of each paragraph. You can then open the ASCII file in FrameMaker.

You can also use MIFMuncher to produce a simple list of all paragraph tags in the catalog, without their formatting details. By generating such a list for the template, you can compare it to the corresponding list produced for each document created from the template. This allows you to identify illegally added paragraph tags in documents created from the template.

# 8 **Safeguarding Templates**

The master copies of templates, as well as their companion sample document version(s) must be protected from font substitution and other random acts of violence committed by users, the software, and the computer system.

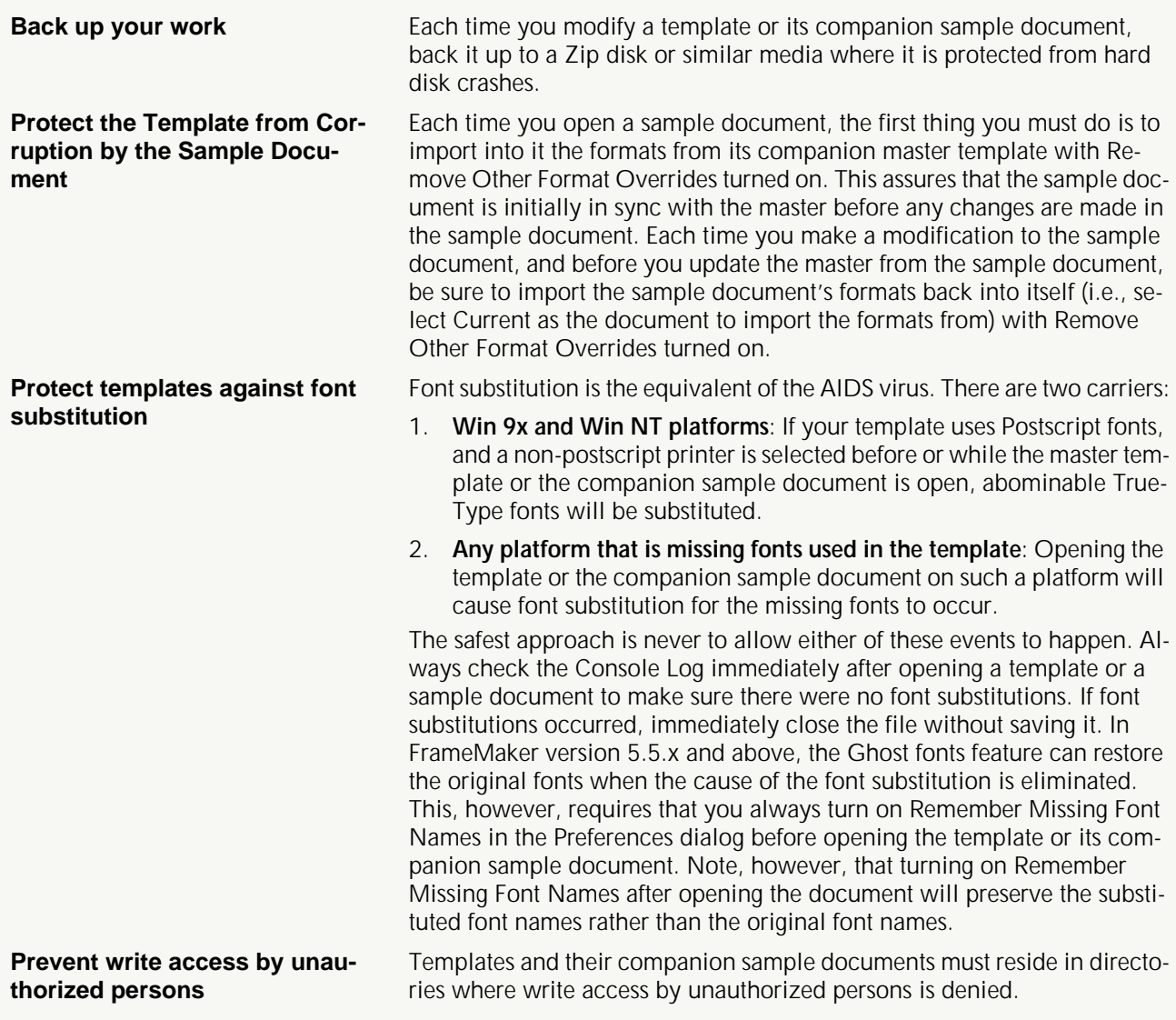

# <span id="page-18-0"></span>9 **Template Enforcement**

The objectives of a template are to achieve consistent tagging and formatting. Template enforcement involves the necessary quality assurance steps that must be performed on each completed document instance to assure that those objectives are achieved.

### 9.1 **Style Guide**

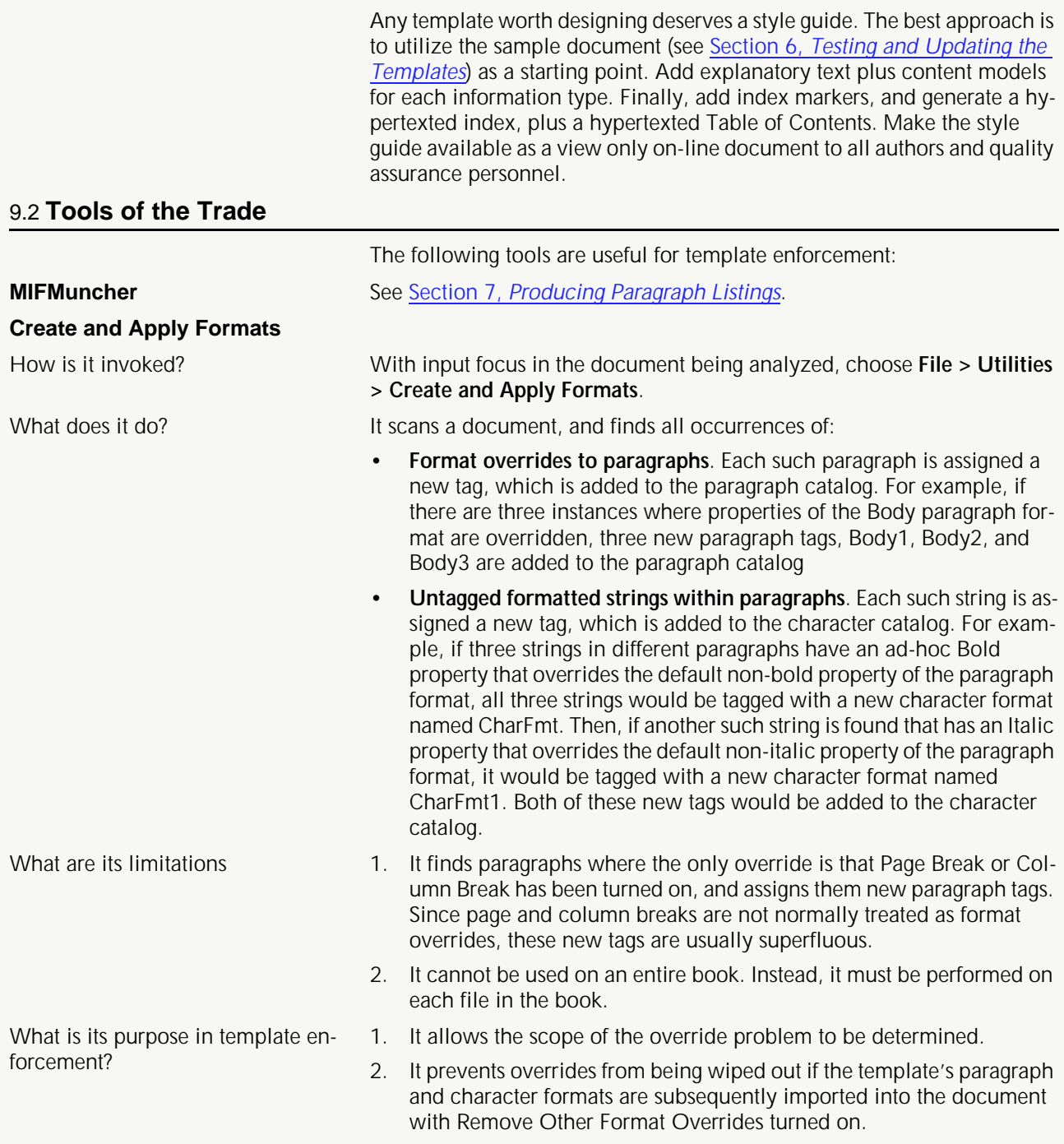

<span id="page-19-0"></span>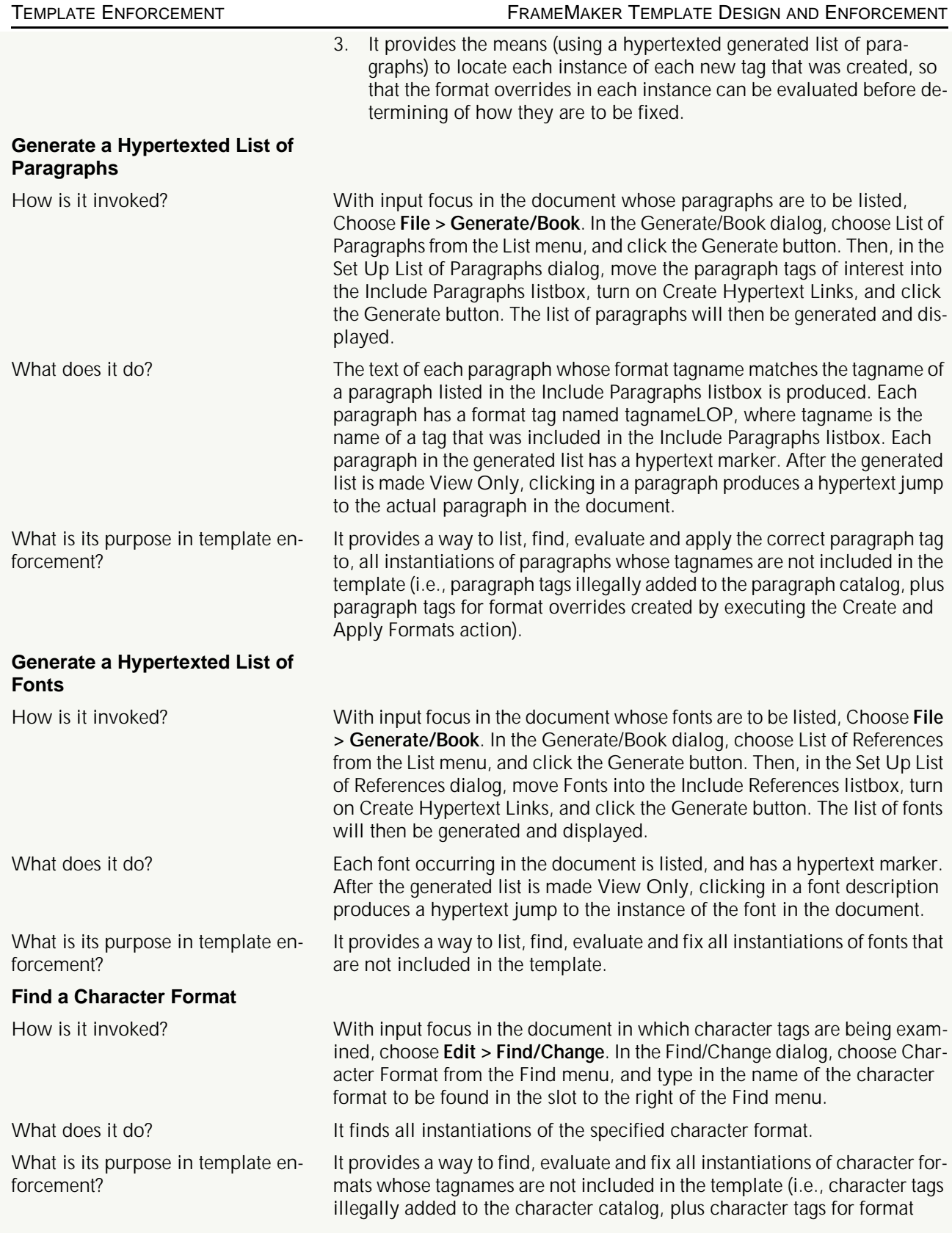

<span id="page-20-0"></span>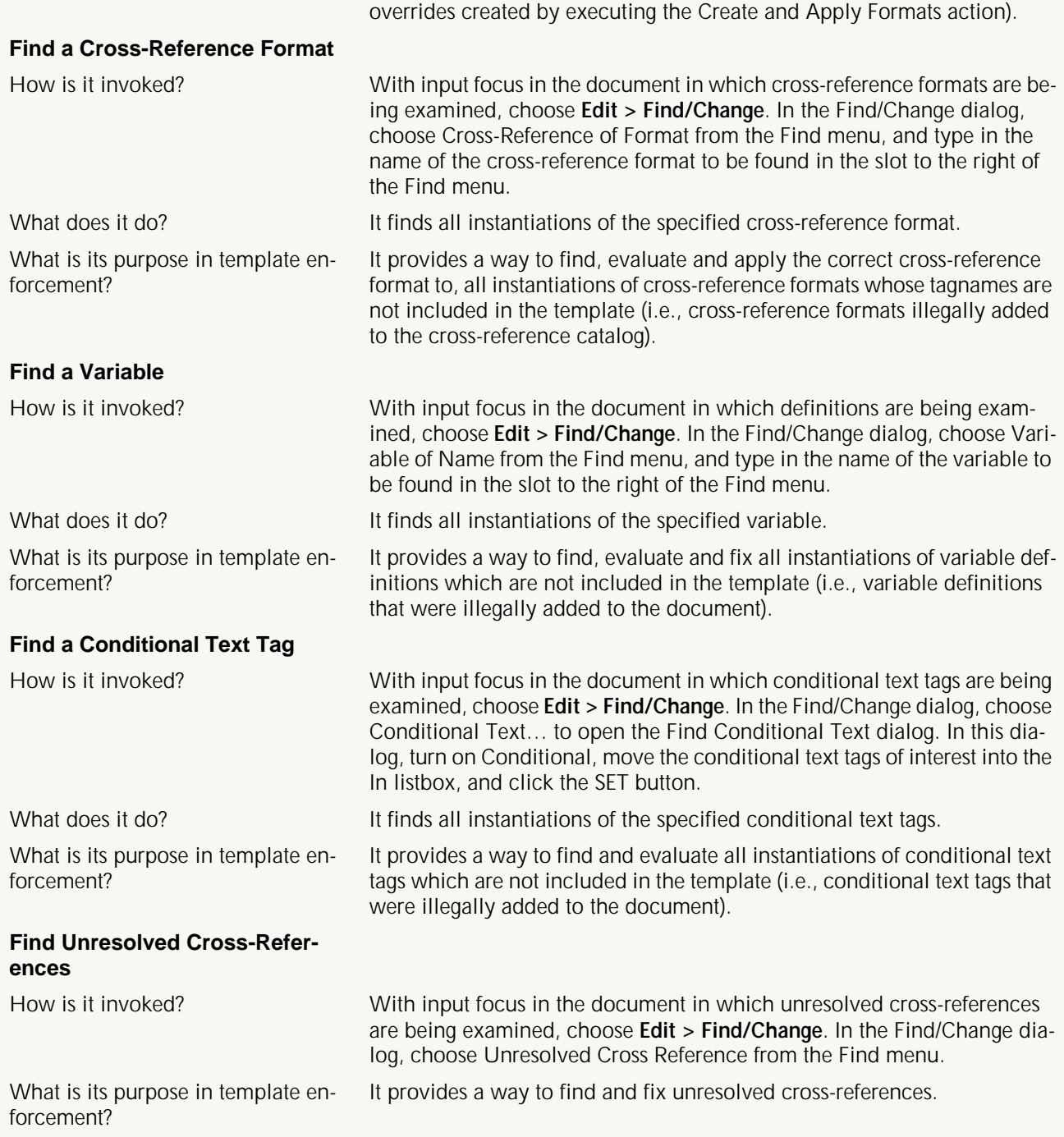

<span id="page-21-0"></span>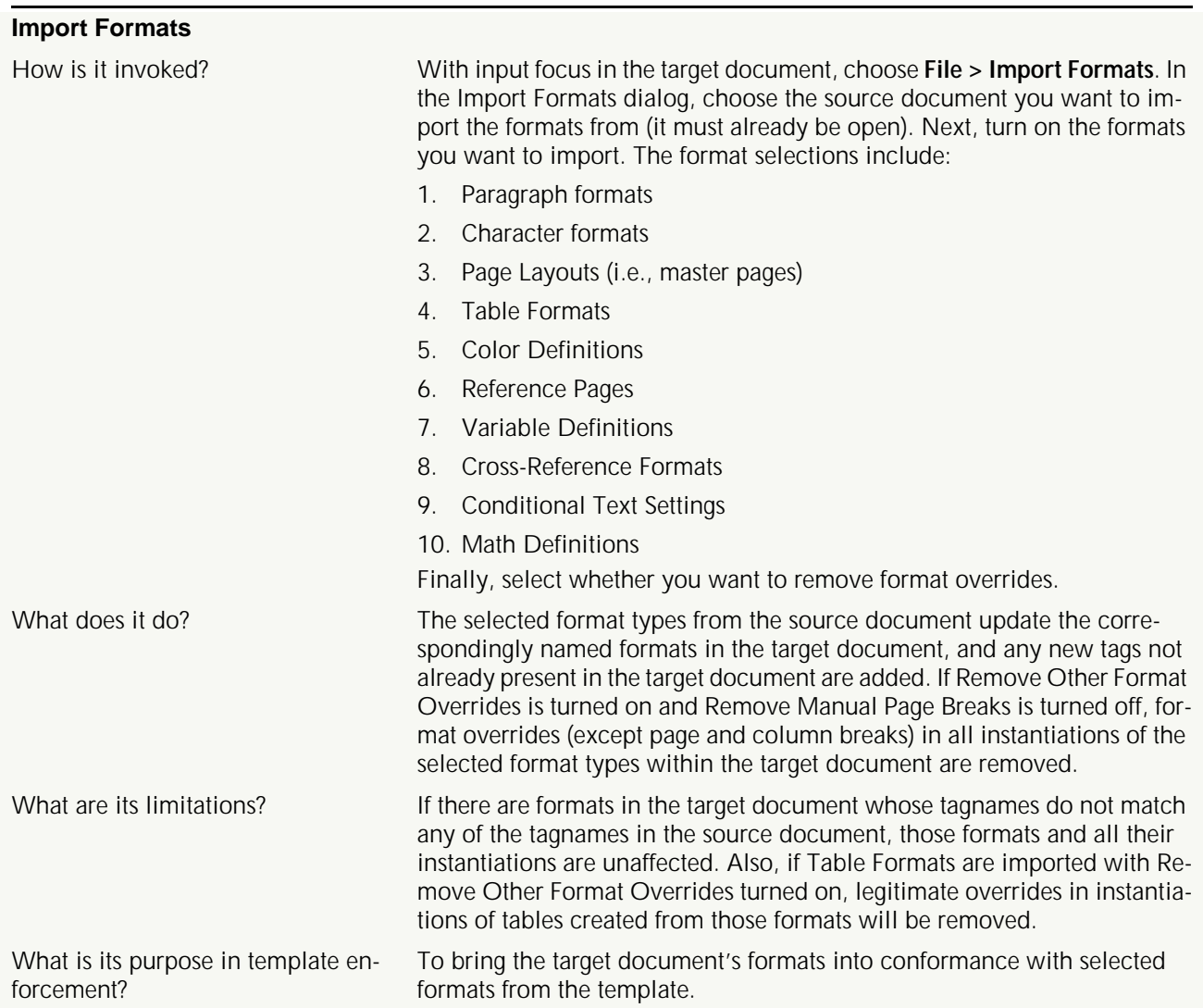

#### 9.3 **Enforcement Procedure**

This procedure can be used to bring any document into conformance with the template from which it was created. The methodology assures that all format overrides can be properly evaluated before they are removed.

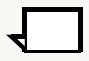

**Note:** In steps 1 and 2 below, you can ignore Table Formats if authors are allowed to create new table formats (see [Table Catalog in Section 2](#page-2-0)).

Step 1. Make a list of all formats/definitions/page layouts in each of the categories described under *[Import Formats in Section 9.2](#page-21-0)* for the master template, plus any additional ones in applicable surrogate templates. In the case of paragraph formats, you can use MIFMuncher (se[e Section 7,](#page-16-0) Producing [Paragraph Listings](#page-16-0) to produce the list.

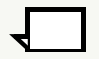

**Note:** Deletion of tags/definitions from the catalogs in steps 2 and 3 below does not affect any instantiations of those tags/definitions (i.e., they will still retain the tag, even though the tag/definition has been deleted from the catalog).

- Step 2. Open the document whose conformance to the template is to be enforced, and make a list of all formats/definitions/page layouts as in step 1, and compare the two lists. Make a list of all tags/definitions/page layouts that have been illegally added to the document, then delete those tags (except for variable definitions) from the document's catalogs/definitions/page layouts.
- Step 3. Perform the Create and Apply Formats action (see *[Create and Apply For](#page-18-0)*[mats in Section 9.2](#page-18-0)), and identify and list all new paragraph and character formats that were added by this action. Then, after making the list, delete all of those new paragraph and character tags from the catalogs.
- **Note:** The actions performed in Steps 4 and 5 below will not override paragraph and character formats identified in Steps 2 and 3, because formats for these tags are not included in the template(s).
- Step 4. Open the master template, and perform the Import Formats action (see [Im](#page-21-0)[port Formats in Section 9.2](#page-21-0)) to import all formats (except for Table Formats and catalogs that are completely defined in the surrogate template) from the master template, with Remove Other Format Overrides turned on.
- Step 5. If a surrogate template is also being used (see Section 5.6, [Surrogate Tem](#page-15-0)[plates](#page-15-0)), open it and perform the Import Formats action again to import all applicable formats except Table Formats from the surrogate template with Remove Other Format Overrides turned on.

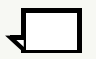

**Note:** Be sure that Remove Other Format Overrides is turned off in Steps 6 and 7 below, otherwise, customizations of table instances (e.g., ruling and shading, changes in cell margins) will be wiped out.

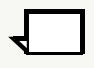

**Note:** Do not perform Step 6 below if all table formats are being imported from the surrogate template.

- Step 6. Perform the Import Formats action again with only Table Formats selected to import the Table Formats from the master template with Remove Other Format Overrides turned off.
- Step 7. If a surrogate template is also being used, and it contains Table Formats, perform the Import Formats action again with only Table Formats selected to import the Table Formats from the surrogate template with Remove Other Format Overrides turned off. After this step is completed, all templates can be closed.
- **Note:** At the completion of step 7, the document's catalogs will contain only the formats/definitions/page layouts imported from the templates, and all instantiations of those formats will conform to the formatting specified in the templates. However, instantiations of deviant paragraph, character and cross-reference formats, as well as deviant variable definitions and conditional text tags (all of which were identified in steps 2 and 3), are still present, and are still non-conforming.
- Step 8. You must now use the lists (produced in Steps 2 and 3 above) of deviant paragraph, character and cross-reference formats, deviant conditional text tags, and deviant variable definitions to find and fix them. The methods described in Section 9.2 that are used to find them include:
	- 1. Generate a Hypertexted List of Paragraphs
	- 2. Find a Character Format
	- 3. Find a Variable
	- 4. Find a Cross-Reference Format
	- 5. Find a Conditional Text Tag
- Step 9. Update the cross-references, and fix unresolved ones. Choose **Edit > Update References**, turn on All Cross References in the Update References dialog, and click the Update button. If unresolved cross-references are found use [Find Unresolved Cross-References in Section 9.2](#page-20-0) to find and fix them.
- Step 10. Check for invalid fonts, using the method described under *[Generate a Hy](#page-19-0)*[pertexted List of Fonts in Section 9.2](#page-19-0), and change any instances of invalid fonts to the correct ones.
- Step 11. The document is now fully conformant with the template(s). In the process of doing that, you probably found that some paragraph and character format overrides were the result of applying the wrong tag. Instead of changing the tag to the appropriate one, the author applied format overrides to the paragraph or character format. There may, however, still be cases where the inappropriate tag was applied, without any format overrides being used. You should now scan through the document for improper tag usage, and apply the correct tag to anything that's found.

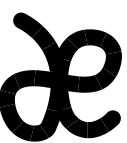

#### **Dan Emory & Associates**

Information Design Specialists

#### **Dan Emory**

10044 Adams Ave. #208 Huntington Beach, CA 92646 Voice/Fax: 949-722-8971 Email: danemory@primenet.com

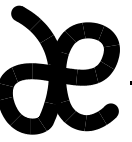

#### **Dan Emory & Associates**

Information Design Specialists

#### **Dan Emory**

10044 Adams Ave. #208 Huntington Beach, CA 92646 Voice/Fax: 949-722-8971 Email: danemory@primenet.com

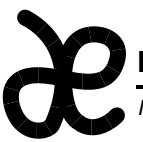

# **Dan Emory & Associates**

Information Design Specialists

# **Dan Emory**

10044 Adams Ave. #208 Huntington Beach, CA 92646 Voice/Fax: 949-722-8971 Email: danemory@primenet.com

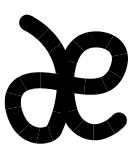

# **Dan Emory & Associates**

Information Design Specialists

#### **Dan Emory**

10044 Adams Ave. #208 Huntington Beach, CA 92646 Voice/Fax: 949-722-8971 Email: danemory@primenet.com

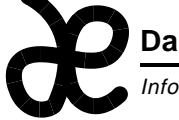

# **Dan Emory & Associates**

Information Design Specialists

# **Dan Emory**

10044 Adams Ave. #208 Huntington Beach, CA 92646 Voice/Fax: 949-722-8971 Email: danemory@primenet.com

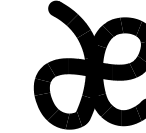

### **Dan Emory & Associates**

Information Design Specialists

#### **Dan Emory**

10044 Adams Ave. #208 Huntington Beach, CA 92646 Voice/Fax: 949-722-8971 Email: danemory@primenet.com

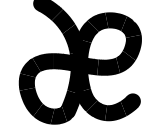

### **Dan Emory & Associates**

Information Design Specialists

**Dan Emory**

10044 Adams Ave. #208 Huntington Beach, CA 92646 Voice/Fax: 949-722-8971 Email: danemory@primenet.com

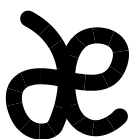

### **Dan Emory & Associates**

Information Design Specialists

**Dan Emory**

10044 Adams Ave. #208 Huntington Beach, CA 92646 Voice/Fax: 949-722-8971 Email: danemory@primenet.com